# Einrichtung des NGW100

Andreas Badurczyk

29. April 2010

# Inhaltsverzeichnis

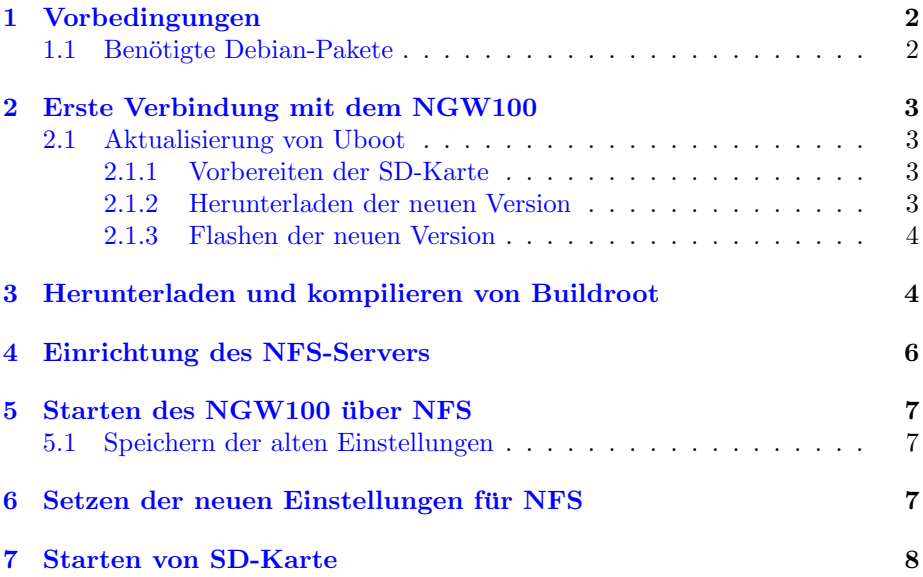

# <span id="page-1-0"></span>1 Vorbedingungen

In dieser Anleitung werde ich beschreiben, welche Schritte nötig sind, um buildroot für das NGW100 zu kompilieren und das System per NFS zu starten. Im Anschluss beschreibe ich noch, wie man es von SD-Karte starten kann.

Ich nutze Debian 5, nachdem es auf Arch Linux diverse Kompilierungsprobleme gab und ich das NGW100-Board nicht uberreden konnte, das NFS zu ¨ nutzen. Unter Debian lief es sofort OOTB.

Anmerkung: Sollte bei einem Befehl ein '\' vorkommen, so bedeuted dies einen Zeilenumbruch. Dieser kann beim Ubootterminal Probleme verursachen. Lasst ihn also weg und fügt stattdessen eine lange Zeile ein.

## <span id="page-1-1"></span>1.1 Benötigte Debian-Pakete

Installiert werden müssen folgende Pakete:

- build-essential
- gettext
- flex
- nfs-kernel-server
- libncurses5-dev
- zlib1g-dev

Alle weiteren Pakete sollten bereits installiert sein.

## <span id="page-2-0"></span>2 Erste Verbindung mit dem NGW100

Zunächst testen wir die Verbindung auf die serielle Schnittstelle per minicom. Wir benötigen den Gerätenamen des seriellen Anschlusses an unserem Debian-System:

```
$ dmesg | grep tty
     7.037911 | usb 3-1: pl2303 converter now attached
 to ttyUSB0
```
Der Gerätename ist damit /dev/ttyUSB0

Nun starten wir minicom und stellen den Gerätenamen ein. Sobald minicom gestartet ist drückt man Strg+a + o, wählt 'Einstellungen zum seriellen Anschluss', 'a', editieren der ersten Zeile, 'Enter' und abschließend noch 'Speichern als  $\ast$ dfl $\ast$ '.

Nun starten wir das NGW100 und minicom sollte uns die Ausgabe anzeigen.

## <span id="page-2-1"></span>2.1 Aktualisierung von Uboot

## <span id="page-2-2"></span>2.1.1 Vorbereiten der SD-Karte

Die mitgelieferte Uboot-Version war bei mir zu alt und ich konnte nicht per NFS booten. Deshalb beschreibe ich die Schritte zum Aktualisieren:

Benötigt wird eine SD-Karte, die nicht zu groß ist. Mein erster Test mit einer 2GB-Karte scheiterte, eine alte 64MB-Karte funktionierte dagegen.

Mein NGW100 erkannte keine Fat-Partition, also musste ich die Karte mit ext2 formatieren:

Ermitteln des Gerätenamens:

 $\text{\$ cat }$  / proc/ partitions  $\lceil \ldots \rceil$ 8 48 60928 sdd 8 49 60912 sdd1

Erstellen des Dateisystems:

```
$ sudo umount / dev / sdd1
$ sudo mkfs. ext2 /dev/sdd1
```
### <span id="page-2-3"></span>2.1.2 Herunterladen der neuen Version

Anschließend laden wir das neue Uboot herunter und speichern es auf die SD-Karte. Danach wird die Partition aus dem Dateisystem entfernt. Eine vorkompilierte Version gibt es auf [http://www.atmel.no/buildroot/buildroot-u-boot](http://www.atmel.no/buildroot/buildroot-u-boot.html). [html](http://www.atmel.no/buildroot/buildroot-u-boot.html).

```
$ wget http://www.atmel.no/buildroot/binaries/u-boot\
/ atngw100 / f l a s h −upgrade−atngw100−v2008 . 1 0 . uimg
$ sudo mkdir −p /mnt/ sdd1
$ sudo mount / dev / sdd1 /mnt/ sdd1
$ sudo cp flash –upgrade–atngw100–v2008.10.uimg /mnt/sdd1
$ sudo umount / dev / sdd1
```
#### <span id="page-3-0"></span>2.1.3 Flashen der neuen Version

Nun wird die Karte in den Kartenslot des NGW100 gesteckt. Wir brauchen außerdem das Fenster mit minicom. Das NGW100 wird nun neu gestartet und in minicom drücken wir schnell genug die Leertaste. Nun aktualisieren wir:

```
U−Boot> mmcinit
\lceil \dots \rceil.U-Boot ext2load mmc 0:1 0x10400000 \
 / flash –upgrade–atngw100–v2008.10. uimg
. . . . . . . . . . . . . . . . . . . . . . . . . . . . . .
70447 bytes read
U−Boot> bootm 0 x10400000
\lceil \dots \rceilPress 'y' to continue, or any other key to abort
Erasing ... done
Programming . . . done
Verifying ... done
Flash upgrade successful. Please press reset or
cycle power.
```
Das war's. NGW100 neustarten und wir können mit buildroot weitermachen.

## <span id="page-3-1"></span>3 Herunterladen und kompilieren von Buildroot

Ich verwende Buildroot in Version 2010.02. Dies kann unter [http://buildroot.](http://buildroot.uclibc.org/download.html) [uclibc.org/download.html](http://buildroot.uclibc.org/download.html) heruntergeladen werden. Anschließend wird es entpackt und wir wechseln in das Verzeichnis:

```
\text{\$~wget~http://buildroot.uclibe.org/downloads/\ibuildroot -2010.02. tar.bz2$ tar -jxyf buildroot -2010.02. \text{tar}. bz2
\text{\$ cd \text{buildroot} -2010.02}
```
Erstellen der Standardkonfiguration für das NGW100:

 $\$  make  $at ng w 100 \dots$  defconfig

Alle Fragen beantworten wir durch drücken von Enter. Jetzt kompilieren wir das Paket:

\$ make

Dies brach bei mir nach einiger Zeit ab.

```
setlocale (LC_CTYPE,"en_US.UTF-8") failed!
make [1]: *** [extra/locale/c8 tables.h] Fehler 1
```
Also aktivieren wir en US.UTF-8 UTF-8:

```
$ sudo vim /etc/locale.gen
// Entfernen des # vor en_US.UTF-8 UTF-8
// Abspeichern:
: wq
$ sudo locale-gen
Generating locales (this might take a while)...
  de DE .UTF−8 . . . done
  en US .UTF−8 . . . done
Generation complete.
```
Jetzt wird wiederum 'make' aufgerufen. Auch dieses mal bricht es nach einiger Zeit ab:

```
cp: regulaere Datei '/tftpboot' kann nicht angelegt
werden: Keine Berechtigung
make: *** [jffs2root] Fehler 1
```
Kleine Änderung per make menuconfig:

```
$ make menucon fig
     Target filesystem options --->
          \left(\frac{\text{int}}{\text{t}} \times \text{t}}\right) also copy the image to...
          [ENTER]
          [Zeile entfernen]
          () also copy the image to...
// menuconfig beenden und speichern
```
Nun lief es komplett durch. Wir mussen nur eine Kleinigkeit an der /etc/fstab ¨ anpassen:

```
vim output/target/etc/fstab
//den einzigen Eintrag auskommentieren:
\#/dev/mtdblock3 /usr jffs2 defaults 0 0
// Speichern
```
Schließlich kopieren wir den Inhalt nach /nfs:

\$ sudo mkdir /nfs  $$$  sudo chmod 777 / nfs  $\text{\$ cp -r output/target/* }$  / nfs

# <span id="page-5-0"></span>4 Einrichtung des NFS-Servers

Anmerkung: Mein Rechner hat die IP-Addresse 192.168.0.3.

Folgende Zeile ans Ende der Datei /etc/exports hängen. Damit haben alle IP-Addressen im Bereich von 192.168.0.0 bis 192.168.0.255 Zugriff.

 $/$  nfs 192.168.0.0/24(rw, sync, no\_root\_squash)

Anschließend dem NFS-Server mitteilen, dass sich etwas geändert hat und prüfen, ob es übernommen wurde:

```
$ sudo exportfs −r
$ sudo exportfs
/ n f s 1 9 2. 1 6 8. 0. 0 / 2 4
```
Testen, ob es gemountet werden kann:

```
\frac{1}{2} mkdir /tmp/nfs
\text{\$ sudo mount } 192.168.0.3:/nfs/tmp/nfs
\frac{\ }{8} ls /tmp/nfs
bin
      boot
              config
                        dev
                                    home
                              etc1i b
                                                   linuxrc
lost + found media
                        mnt
                              opt
                                    _{\text{proc}}root
                                                    sbin sys
tmp usr var
                  WWW
\text{\$}\ sudo umount /tmp/nfs
```
#### <span id="page-6-0"></span>Starten des NGW100 über NFS  $\overline{5}$

Jetzt arbeiten wir wieder mit minicom. Startet es und das NGW100. Schnell genug die Leertaste drücken, um in die Kommandozeile zu gelangen.

#### <span id="page-6-1"></span>Speichern der alten Einstellungen  $5.1$

Anzeigen der Einstellungen. Ich habe sie mir in eine Textdatei gespeichert, um die Einstellungen ggf. später wiederherzustellen.

```
U-Boot> printenv
baudrate = 115200ethaddr = 00:04:25:1C:50:7Ebootdelay = 1ethact = macb0serverip=172.24.41.2
tftipip = 172.24.41.2eth1addr=00:04:25:1C:50:7F
bootargs=console=ttyS0 root=/dev/mtdblock1 rootfstype=jf|fs2
bootcmd=fsload; bootm
_{\rm stdin = serial}stdout=serial
stderr = serialEnvironment size: 256/65532 bytes
```
#### <span id="page-6-2"></span>6 Setzen der neuen Einstellungen für NFS

Ich habe folgende Einstellungen gewählt und per saveenv abgespeichert (den Eintrag /nfs/boot/uImage-20100426 muss man natürlich entsprechend anpassen):

```
U-Boot> set bootcmd 'nfs 0x10400000192.168.0.3:/nfs/boot/uImage-20100426; bootm'
U-Boot> set bootargs 'root=/dev/nfs \
nf s root = 192.168.0.3:/n fs/ip = 192.168.0.111:192.168.0.255::255.255.255.0::eth0:off \console = ttyS0U-Boot> set serverip 192.168.100.3
U-Boot> set ipaddr 192.168.0.111
U-Boot> saveenv
```
Anschließend können wir per 'boot' starten. Nach wenigen Sekunden ist das System hochgefahren.

#### <span id="page-7-0"></span>**Starten von SD-Karte**  $\overline{7}$

Wir benötigen Unterstützung für SD-Karten und ext2.

```
$ make linux26-menuconfig
 File systems \longrightarrow\langle * \rangle Second extended fs support
 Device Drivers --->
  \langle\ast\rangle MMC/SD/SDIO card support
   <*> MMC block device driver
   <*> Secure Digital Host Controller Interface support
   <*> Atmel Multimedia Card Interface support
```
Und kompilieren:

\$ make all

Einbinden der SD-Karte und kopieren der Dateien:

```
$ sudo mount /dev/sdd1 /mnt/sdd1
\text{\$ sudo cp -r output/target/* /media/sdd1}
```
Anpassen der /etc/fstab, entfernen aus dem Dateisytem.

```
\frac{1}{2} vim /mnt/sdd1/etc/fstab
// folgende Zeile einfuegen:
\sqrt{\text{dev/mmcblk0p1}} / ext2 defaults 0 0
$ sudo umount /dev/sdd1
```
Nun stecken wir die Karte in den SD-Karten-Slot und starten das NGW100. Im Uboot geben wir ein:

```
Uboot> askenv bootcmd
Please enter 'bootcmd': mmcinit; ext2load mmc 0:1\0x10400000 /boot/uImage; bootm
Uboot> set bootargs 'console=ttyS0 root=/dev/mmcblk0p1\
 rootwait'
Uboot> saveenv
Uboot> boot
```